# Запись трансляции

# Описание

Медиапоток, захваченный WCS, может быть записан при публикации.

## Поддерживаемые протоколы

- WebRTC
- RTMP
- RTSP
- MPEG-TS

## Форматы записи

- MP4 для кодеков H.264 + AAC
- WebM для кодека VP8 + Opus
- TS для кодеков H.264 + ADTS
- $\bullet$  MKV (начиная со сборки [5.2.1190\)](https://flashphoner.com/downloads/builds/WCS/5.2/FlashphonerWebCallServer-5.2.1190.tar.gz)

# Краткое руководство по тестированию

1. Для теста используем демо-сервер demo.flashphoner.com и веб-приложение Stream [Recording](https://demo.flashphoner.com:8888/client2/examples/demo/streaming/stream_recording/recording.html)

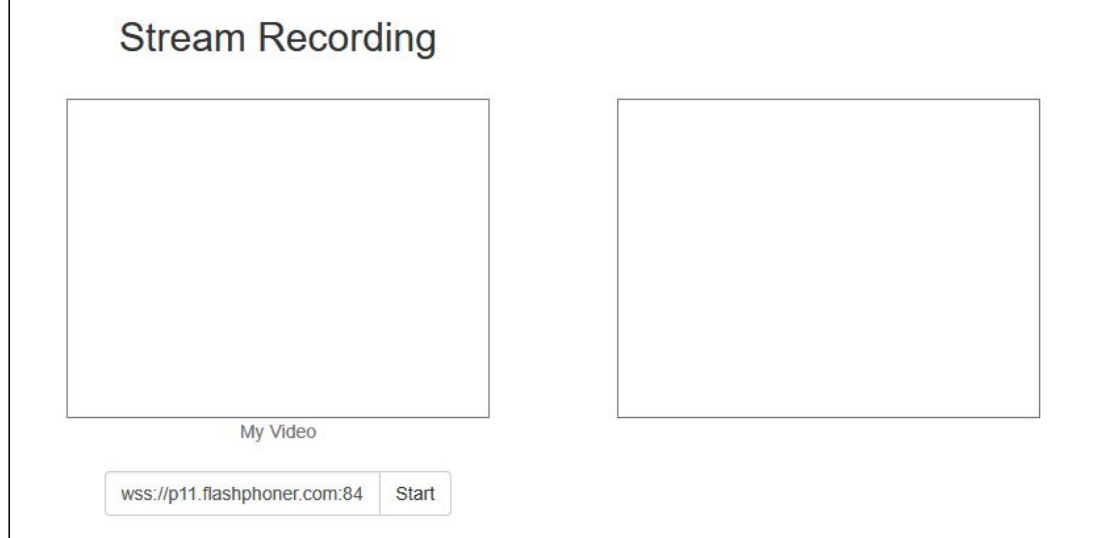

2. Нажмите кнопку Start. Начнется захват и трансляция потока

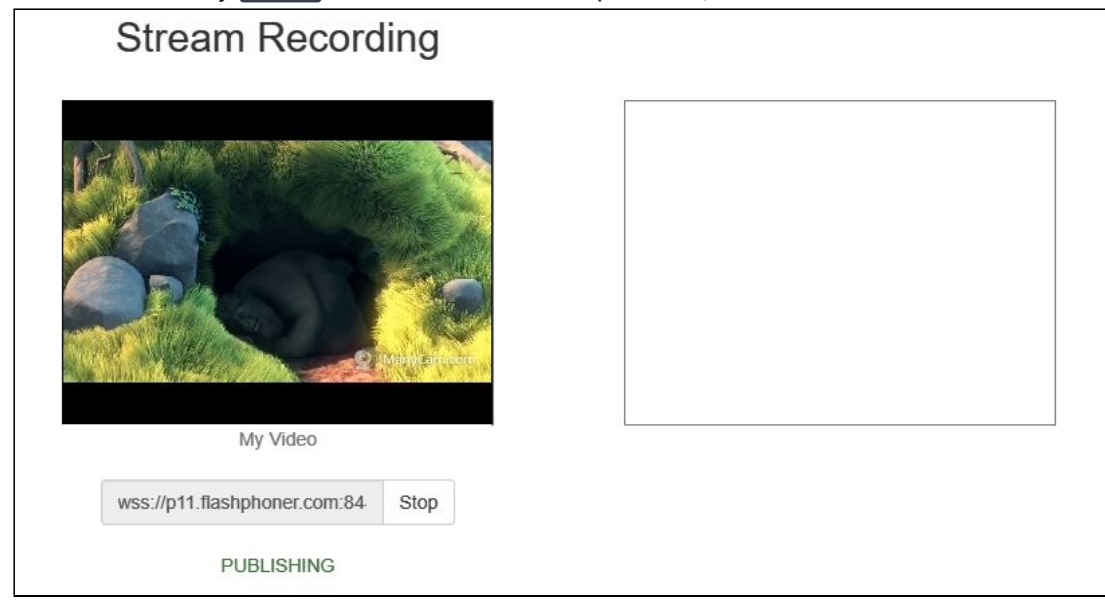

3. Нажмите кнопку Stop . Трансляция остановится, отобразится ссылка на воспроизведение и скачивание записанного фрагмента

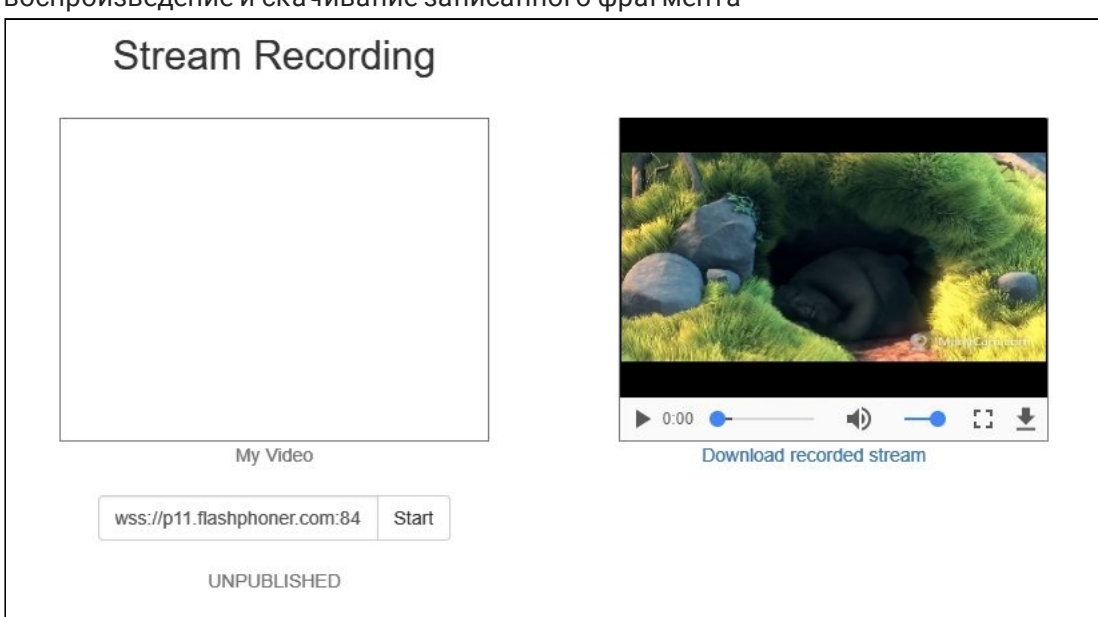

# Настройка

# Серверная часть

## **Включение и отключение записи потоков**

По умолчанию запись потоков включена на стороне WCS-сервера. Для отключения в файл fl[ashphoner.properties](file:///opt/TeamCityAgent/work/e8d9ff752ef6fac0/site/ru/WCS52/Working_with_the_server/Core_settings/Settings_file_flashphoner.properties/) следует добавить

record\_streams=false

#### Настройка

#### record\_flash\_published\_streams=true

включает запись потоков, опубликованных при помощи RTMP-кодировщика или с другого RTMP-сервера.

Настройка

record\_rtsp\_streams=true

включает запись потоков, захваченных с RTSP IP-камер.

#### **Поддержка контейнеров MP4, WebM, MKV**

По умолчанию, H264 потоки записываются в контейнер MP4, VP8 потоки - в контейнер WebM. Начиная со сборки [5.2.1190](https://flashphoner.com/downloads/builds/WCS/5.2/FlashphonerWebCallServer-5.2.1190.tar.gz), добавлена поддержка контейнера MKV, который универсален с точки зрения кодеков, но не поддерживает проигрывание в браузере

Для управления контейнерами используется настройка

record\_formats=h264-mp4,vp8-webm

Запись всех кодеков в контейнер MKV включается следующим образом

record\_formats=h264-mkv, vp8-mkv

В MKV может быть записан и один из кодеков (например, только VP8)

record\_formats=h264-mp4,vp8-mkv

**Attention**

Потоки, которые не содержат видео дорожки, всегда записываются в MP4 контейнер (кодек AAC).

#### **Запись потоков в контейнер MPEG-TS**

Начиная со сборки [5.2.610,](https://flashphoner.com/downloads/builds/WCS/5.2/FlashphonerWebCallServer-5.2.610.tar.gz) H264 потоки могут быть записаны в контейнер MPEG-TS при помощи настройки

record\_h264\_to\_ts=true

или, начиная со сборки 5.2.1190

record\_formats=h264-ts, vp8-webm

Настройка record\_h264\_to\_ts имеет приоритет над record\_formats, то есть при

record\_formats=h264-mp4, vp8-mkv record\_h264\_to\_ts=true

Н264 потоки будут записываться в контейнер MPEG-TS

**ОГРАНИЧЕНИЯ** 

- 1. VLC до версии 3.0.8 может не играть записи в контейнере TS.
- 2. При проигрывании в VLC может не работать перемотка.

#### <span id="page-3-0"></span>Формирование имени файла записи потока

По умолчанию, имя файла формируется по шаблону, который задается настройкой stream\_record\_policy\_template.

stream\_record\_policy\_template=stream-{mediaSessionId}-{login}

Доступны следующие элементы шаблона:

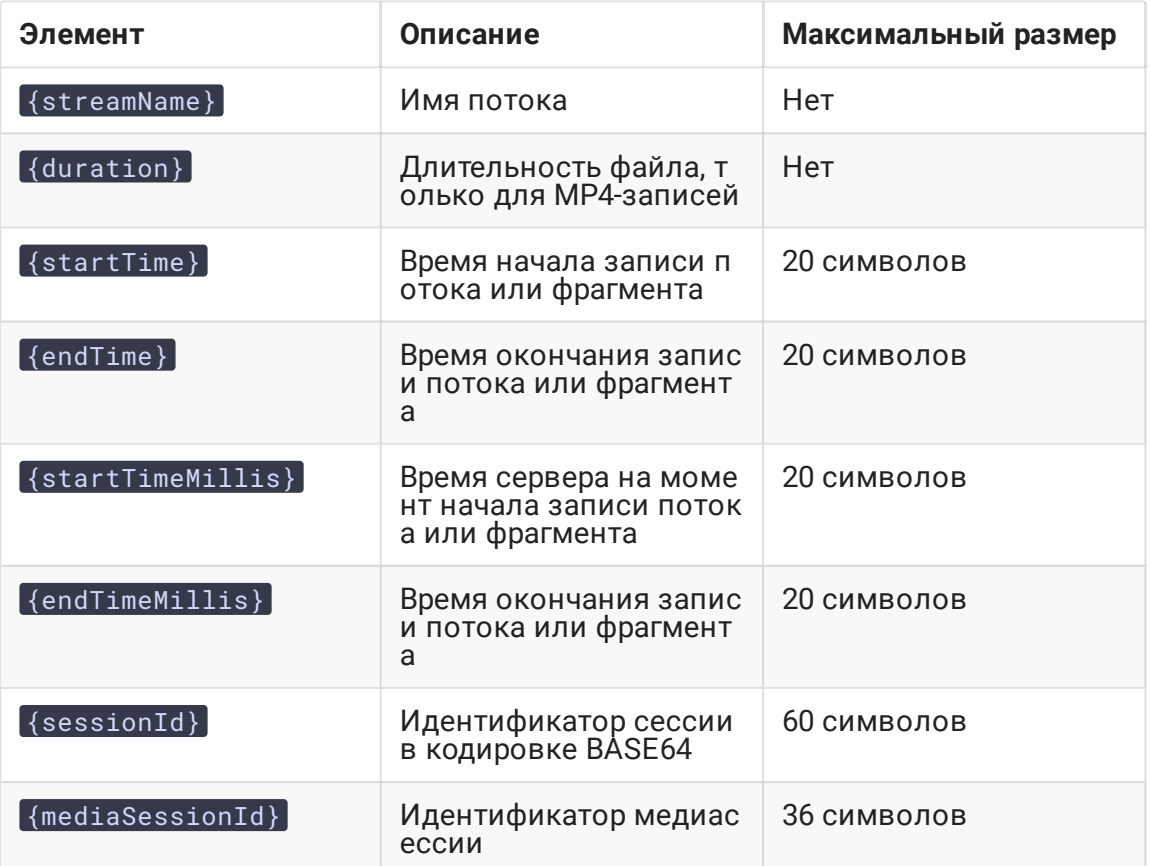

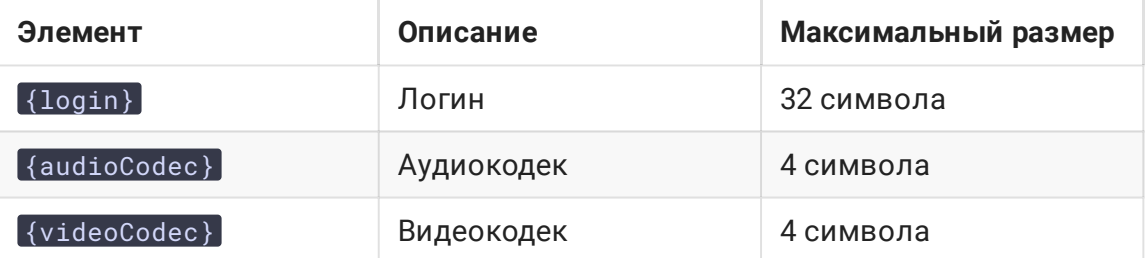

Например, настройка

#### stream\_record\_policy\_template={streamName}

означает, что имя файла будет соответствовать имени потока. Поток, опубликованный при помощи ffmpeg

ffmpeg -re -i BigBuckBunny.mp4 -preset ultrafast -acodec aac -vcodec h264 strict -2 -f flv rtmp://test1.flashphoner.com:1935/live/stream\_ffmpeg

будет записан в файл stream\_ffmpeg.mp4.

Расширение файла добавляется в зависимости от параметров потока и контейнера: mp4, webm, mkv или ts.

Если имя файла создается из имени потока, в нем могут быть символы, недопустимые к использованию в именах, например, прямой слэш /. В этом случае имя файла должно быть закодировано при помощи настройки

encode\_record\_name=true, HEX

При этом имя файла будет закодировано шестнадцатиричным числом. Настройка

encode\_record\_name=true, BASE64

кодирует имя файла при помощи BASE64.

Другой способ экранирования недопустимых символов - их удаление при помощи параметра exclude\_record\_name\_characters. По умолчанию

exclude\_record\_name\_characters=/

Например, для исключения двоеточия, запятой, точки и слэша необходимо указать

exclude\_record\_name\_characters=:.,/

Ротация файлов записей

Потоки могут записываться частями заданной длительности или объема при помощи параметра record\_rotation . Например, настройка

record\_rotation=20

определяет длительность фрагмента в 20 секунд, а настройка

record\_rotation=10M

задает объем фрагмента в 10 мегабайт.

Если шаблон имени файла содержит элемент {startTime} , в имя файла подставляется время начала записи фрагмента. Если шаблон содержит элемент {endTime} , в имя файла подставляется время окончания записи фрагмента. Например, при настройках

```
record_rotation=20
stream_record_policy_template={streamName}-{startTime}-{endTime}
```
фрагменты записи потока test именуются следующим образом

```
test-1553577643961-1553577663988_1.mp4
test-1553577663989-1553577683997_2.mp4
test-1553577683997-1553577701626_3.mp4
```
Фрагменты нумеруются последовательно, начиная с 1. Для новой медиасессии (даже если опубликован поток с таким же именем) нумерация начинается заново, т.е., если статическая часть шаблона не уникальна (например, только имя потока), файлы, записанные ранее, будут перезаписаны поверх.

При необходимости, нумерация может быть отключена настройкой

#### record\_rotation\_index\_enabled=false

В этом случае индексы не добавляются и ротация осуществляется в полном соответствии с заданным шаблоном имени файла. При этом, если шаблон не обеспечивает уникальность, файлы, записанные ранее, будут перезаписаны поверх.

#### **Вычисление времени начала, окончания и длительности записи**

Начиная со сборки [5.2.458,](https://flashphoner.com/downloads/builds/WCS/5.2/FlashphonerWebCallServer-5.2.458.tar.gz) время начала, окончания и длительности записи вычисляется по меткам времени кадров потока. При этом, отсчет меток времени RTMP потока всегда начинается с 0, для WebRTC потока браузер фиксирует полную метку времени по данным своих часов.

stream\_record\_policy\_template={streamName}-{startTime}-{endTime}-{duration}

В сборке 5.2.635 добавлена возможность указать время начала и окончания записи по часам сервера

stream\_record\_policy\_template={streamName}-{startTimeMillis}-{endTimeMillis}

При этом метки времени в потоке в общем случае будут отличаться от показаний часов сервера.

Для более точного вычисления времени с учетом синхронизации аудио и видео в записи, необходимо включить буферизацию аудиоданных при записи. С этой целью, добавлена настройка

record\_audio\_buffer\_max\_size=100

По умолчанию, размер буфера установлен в 100 пакетов.

## <span id="page-6-0"></span>Скрипт обработки записанных файлов

Настройка on\_record\_hook\_script указывает на shell-скрипт, который вызывается по завершении записи потока.

По умолчанию скрипт располагается в каталоге

/usr/local/FlashphonerWebCallServer/bin

on\_record\_hook\_script=/usr/local/FlashphonerWebCallServer/bin/on\_record\_hook.sh

но может быть размещен в любом другом месте под другим именем, например:

on\_record\_hook\_script=/opt/on\_record.sh

Этот скрипт можно использовать для копирования или перемещения записи потока из директории /usr/local/FlashphonerWebCallServer/records в другое место по завершении записи.

Пример:

```
STREAM_NAME=$1
SRC FILE=$2
SRC_DIR="/usr/local/FlashphonerWebCallServer/records/"
REPLACE_STR="/var/www/html/stream_records/$STREAM_NAME-"
DST_FILE="${SRC_FILE/$SRC_DIR/$REPLACE_STR}"
cp $SRC_FILE $DST_FILE
```
Здесь

• \$1 - имя потока

- $\frac{1}{2}$  абсолютное имя файла записи потока
- по завершении записи потока файл записи копируется в директорию /var/www/html/stream\_records/

Необходимо учитывать длину абсолютного имени файла (с учетом имени каталога), которое будет получено при копировании. Если абсолютное имя целевого файла превышает 255 символов, команда копирования завершится с ошибкой, и скрипт не сработает в соответствии с ожиданиями.

Начиная со сборки [5.2.801,](https://flashphoner.com/downloads/builds/WCS/5.2/FlashphonerWebCallServer-5.2.801.tar.gz) WCS запускается от пользователя flashphoner для большей безопасности. В связи с этим, при перемещении записанных файлов в другой каталог, необходимо разрешить запись в этот каталог. Например, если файлы копируются в каталог /opt/media

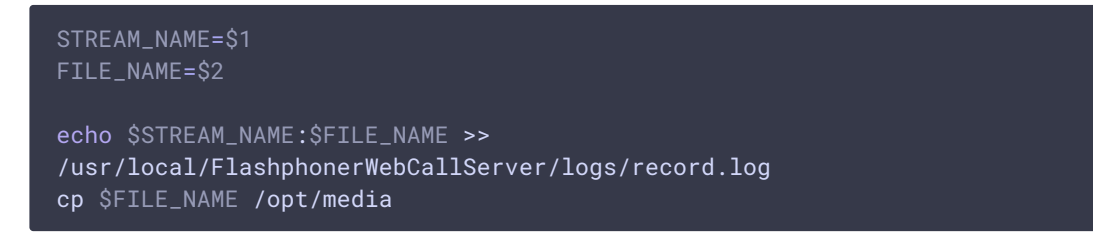

необходимо назначить права на запись в этот каталог

sudo chmod o+w /opt/media

#### **Директория для записанных файлов**

По умолчанию записи потока сохраняются в каталог

/usr/local/FlashphonerWebCallServer/records . Начиная со сборки [5.2.687](https://flashphoner.com/downloads/builds/WCS/5.2/FlashphonerWebCallServer-5.2.687.tar.gz),каталог для сохранения записей можно изменить при помощи параметра

record\_dir=/usr/local/FlashphonerWebCallServer/records

Если в данной настройке указан не тот каталог, который используется по умолчанию, загрузка записей в примере Stream Recording не будет работать. В этом случае рекомендуется настроить собственный веб-сервер для загрузки файлов записей.

Начиная со сборки [5.2.801,](https://flashphoner.com/downloads/builds/WCS/5.2/FlashphonerWebCallServer-5.2.801.tar.gz) WCS запускается от пользователя flashphoner для большей безопасности. В связи с этим, при изменении данной настройки, необходимо разрешить запись в указанный каталог. как описано выше.

#### **Настройка частоты дискретизации аудио при записи**

По умолчанию, запись звука ведется с частотой дискретизации 44.1 кГц. При необходимости, это значение можно изменить при помощи параметра

record\_audio\_codec\_sample\_rate=48000

В данном случае частота дискретизации будет установлена в 48 кГц.

## **Настройка размещения атома moov в метаданных записи**

Для того, чтобы файл записи можно было играть во время загрузки (progressive downloading), атом moov в метаданных записи должен предшествовать атому mdat. С этой целью в последних сборках добавлена настройка, установленная по умолчанию

#### mp4\_container\_moov\_first=true

Для оптимизации процесса сохранения записи на диске и уменьшения количества дисковых операций, предусмотрено резервирование места под атом moov при создании файла. Эта возможность включается при помощи параметра

#### mp4\_container\_moov\_first\_reserve\_space=true

Размер резервируемой области устанавливается в килобайтах настройкой

mp4\_container\_moov\_reserved\_space\_size=2048

По умолчанию, резервируется 2048 килобайт. Таким образом, если резервирование места под атом moov включено, размер записанного файла будет не меньше указанного значения, это следует учитывать при настройке ротации записей по размеру.

## **Настройка битрейта аудио при записи с использованием кодека FDK AAC**

В сборке [5.2.428](https://flashphoner.com/downloads/builds/WCS/5.2/FlashphonerWebCallServer-5.2.428.tar.gz) добавлена возможность указать режим [битрейта](http://wiki.hydrogenaud.io/index.php?title=Fraunhofer_FDK_AAC#Bitrate_Modes) аудио дорожки при записи с использованием кодека FDK. По умолчанию, установлен режим 5 (переменный битрейт в среднем 112 кбит/с). Это значение может быть изменено при помощи настройки

### record fdk aac bitrate mode=5

Возможные режимы битрейта:

- 0 постоянный битрейт
- 1-5 переменный битрейт

Необходимо отметить, что воспроизведение записанных файлов с указанием определенного отрезка при помощи модуля nginx [ngx\\_http\\_mp4\\_module](https://nginx.org/en/docs/http/ngx_http_mp4_module.html) возможно только при использовании переменного битрейта.

## **Настройка количества каналов звука в записи**

В сборке [5.2.610](https://flashphoner.com/downloads/builds/WCS/5.2/FlashphonerWebCallServer-5.2.610.tar.gz) добавлена возможность указывать количество каналов звука в записи при помощи настройки

record\_audio\_codec\_channels=2

По умолчанию, количество каналов установлено в 2 (стерео). Чтобы записать поток с моно звуком, необходимо указать

record\_audio\_codec\_channels=1

#### **Настройка производительности записи под высокими нагрузками**

При одновременной записи большого количества публикаций сохранение файлов на диск по окончании записи может занимать существенное время. Для того, чтобы ускорить сохранение, в сборке [5.2.639](https://flashphoner.com/downloads/builds/WCS/5.2/FlashphonerWebCallServer-5.2.639.tar.gz) добавлена возможность задать число процессорных потоков, которые будут заниматься записью, при помощи настройки

file\_recorder\_thread\_pool\_max\_size=4

По умолчанию, обработкой записи занимаются 4 потока. При необходимости, их число может быть увеличено.

#### **Warning**

Не рекомендуется устанавливать количество потоков больше, чем имеется процессоров в системе

#### **Запись VP8 потоков в контейнер webm**

Начиная со сборки [5.2.905,](https://flashphoner.com/downloads/builds/WCS/5.2/FlashphonerWebCallServer-5.2.905.tar.gz) для записи VP8 потоков в контейнер webm по умолчанию используется Java-реализация

## webm\_java\_writer\_enable=true

Для данной реализации доступны настройки длительности (в миллисекундах) и размера кластера (в байтах), по достижении которых данные потока записываются в файл на диске

```
webm cluster duration limit=100000
webm cluster size limit=131072
```
При возникновении проблем с записью, существует возможность переключиться на реализацию на базе ffmpeg

webm\_java\_writer\_enable=false

**Отдельный каталог для временных файлов**

При записи потока, данные записываются во временный файл, а затем копируются в файл записи, именованный в соответствии с шаблоном. Начиная со сборки [5.2.963,](https://flashphoner.com/downloads/builds/WCS/5.2/FlashphonerWebCallServer-5.2.963.tar.gz) для размещения временных файлов можно указать отдельный каталог при помощи настройки

#### record\_tmp\_dir=/tmp

Это позволяет, например, помещать временные файлы на RAM-диск, что существенно увеличивает скорость записи.

Процесс WCS должен иметь достаточно прав для записи в каталог для временных файлов, поэтому пользователь flashphoner должен быть назначен владельцем этого каталога. Например, если каталог настроен как

record\_tmp\_dir=/opt/wcs

то пользователю flashphoner должны быть назначены права на этот каталог

sudo chown -R flashphoner:flashphoner /opt/wcs

По умолчанию, временные файлы помещаются в каталог /usr/local/FlashphonerWebCallServer/records

#### <span id="page-10-0"></span>**Контроль свободного места для записи на диск**

В сборке [5.2.1209](https://flashphoner.com/downloads/builds/WCS/5.2/FlashphonerWebCallServer-5.2.1209.tar.gz) добавлена проверка доступного свободного места на диске при записи. Если доступно меньше заданного значения, запись останавливается, или не стартует, если место недоступно к моменту старта записи. При этом в серверный лог выводится сообщение

Not enough available disk space

Ограничение задается настройкой (по умолчанию, 1 Гб)

file\_recorder\_min\_space=1g

Допускается указывать значения в гигабайтах (суффикс g) и в мегабайтах (суффикс  $\boxed{m}$ ), например

file\_recorder\_min\_space=1024m

**Attention** 

Если запись была остановлена из-за ограничения места, скрипт постобработки выполнится для файла записи.

#### **Остановка записи при ошибках**

В сборке [5.2.1236](https://flashphoner.com/downloads/builds/WCS/5.2/FlashphonerWebCallServer-5.2.1236.tar.gz) добавлены настройки, определяющие поведение при ошибках, возникающих при записи потока. По умолчанию, запись потока останавливается после 3 ошибок в течение 60 минут:

```
file_recorder_error_interval=60
file_recorder_max_errors_per_interval=3
```
Если к ошибке привел определенный кадр в медиапотоке, этот и последующие кадры не будут записаны, до успешного получения очередного ключевого кадра.

## Клиентская часть

При включении записи потоков на сервере, будет ли записан поток, или нет, зависит от значения параметра record , переданного функции createStream в скрипте публикующего клиента:

- true поток, опубликованный с использованием этого клиента, будет записан;
- **false** поток не будет записан.

Например, в скрипте веб-приложения Stream Recording [recording.html](https://github.com/flashphoner/flashphoner_client/blob/c306c1bbf49bfcbd8e24be927ae95f63b7dbaaba/examples/demo/streaming/stream_recording/recording.html), [recording.js](https://github.com/flashphoner/flashphoner_client/blob/c306c1bbf49bfcbd8e24be927ae95f63b7dbaaba/examples/demo/streaming/stream_recording/recording.js#L21), содержится следующий [код](https://github.com/flashphoner/flashphoner_client/blob/c306c1bbf49bfcbd8e24be927ae95f63b7dbaaba/examples/demo/streaming/stream_recording/recording.js#L74):

```
function publishStream(session) {
   var streamName = \$('\#url') .val() .split('/')[3];session.createStream({
       name: streamName,
       display: localVideo,
       record: true,
       receiveVideo: false,
       receiveAudio: false
   }).publish();
}
```
# Запись потоков по требованию

В некоторых случаях, необходимо записать поток, который уже транслируется сервером, например, выходной поток микшера. Это можно сделать при помощи REST API. Обратите внимание, что только потоки в статусе PUBLISHING могут быть записаны.

REST-запрос должен быть HTTP/HTTPS POST запросом в таком виде:

- HTTP: http://streaming.flashphoner.com:8081/rest-api/recorder/startup
- HTTPS: https://streaming.flashphoner.com:8444/rest-api/recorder/startup

Здесь:

- streaming.flashphoner.com адрес WCS-сервера
- 8081 стандартный REST / HTTP порт WCS-сервера
- 8444 стандартный HTTPS порт
- rest-api обязательный префикс
- /recorder/startup используемый REST-вызов

## REST-методы и статусы ответа

## **/stream/startRecording,/recorder/startup**

Начать запись потока в указанной медиасессии

**REQUEST EXAMPLE**

```
POST /rest-api/recorder/startup HTTP/1.1
Host: localhost:8081
Content-Type: application/json
    "mediaSessionId": "5a072377-73c1-4caf-abd3",
   "config": {
       "fileTemplate": "{streamName}-{startTime}-{endTime}",
       "rotation": "20M"
}
```
**RESPONSE EXAMPLE**

```
HTTP/1.1 200 OK
Access-Control-Allow-Origin: *
Content-Type: application/json
```
**RETURN CODES**

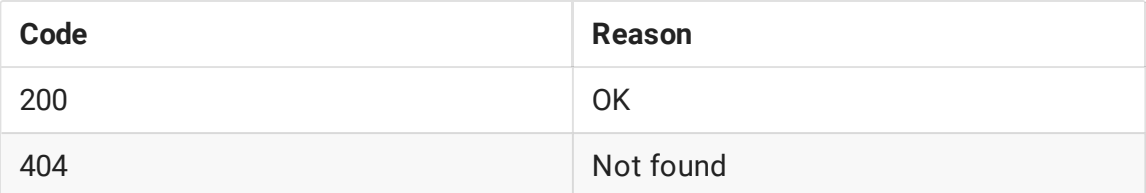

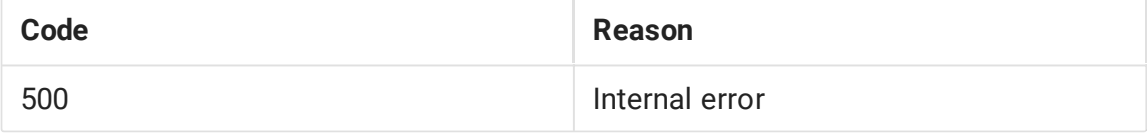

### **/stream/stopRecording,/recorder/terminate**

Завершить запись потока в указанной медиасессии

**REQUEST EXAMPLE**

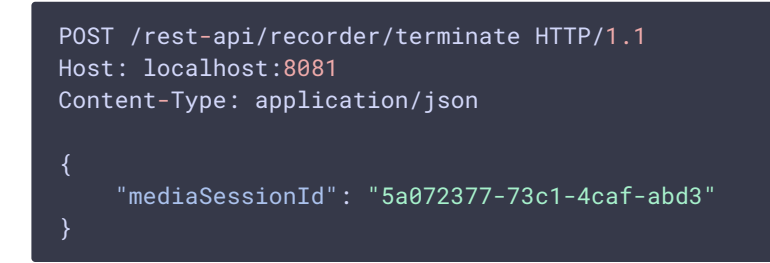

**RETURN CODES**

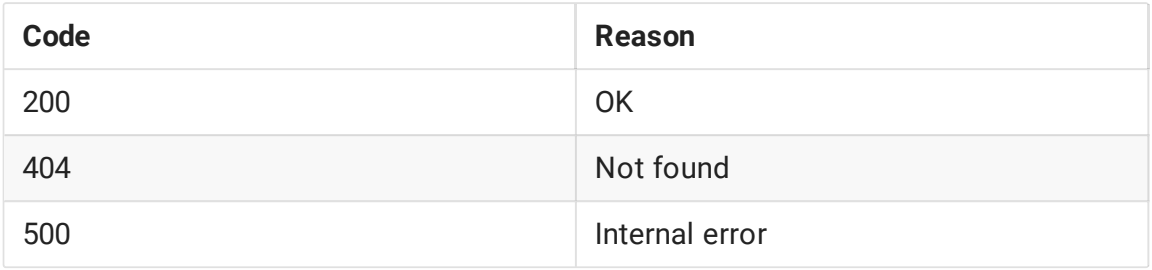

## /recorder/find\_all

Найти записываемые сессии

**REQUEST EXAMPLE**

```
POST /rest-api/recorder/find_all HTTP/1.1
Host: localhost:8081
Content-Type: application/json
```
#### **RESPONSE EXAMPLE**

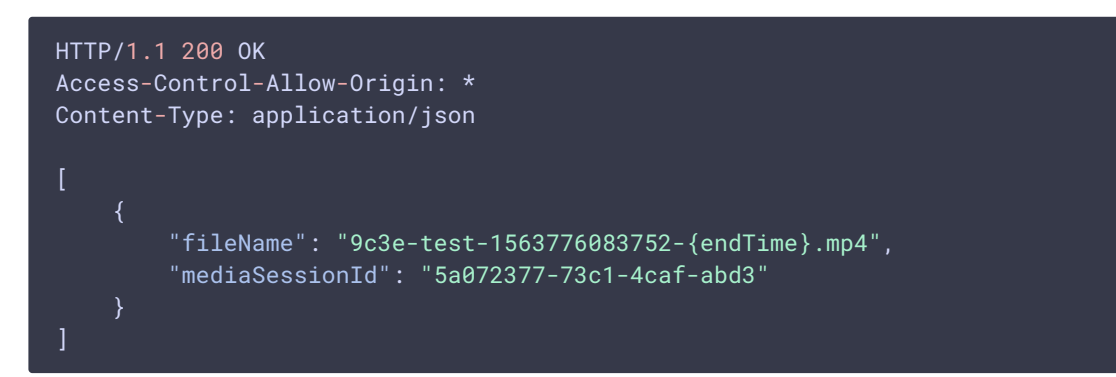

**RETURN CODES**

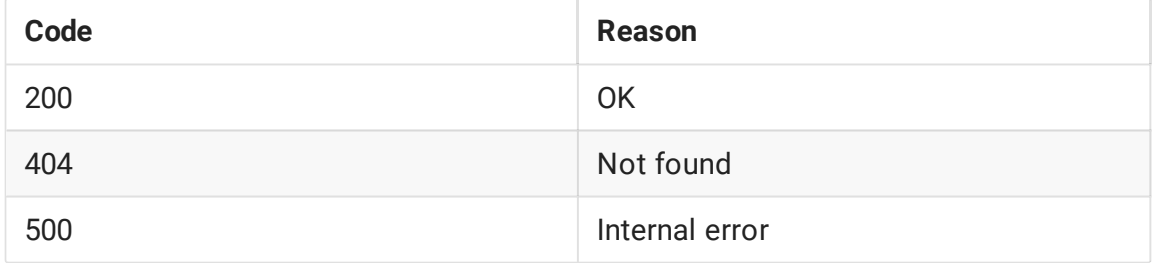

## Параметры

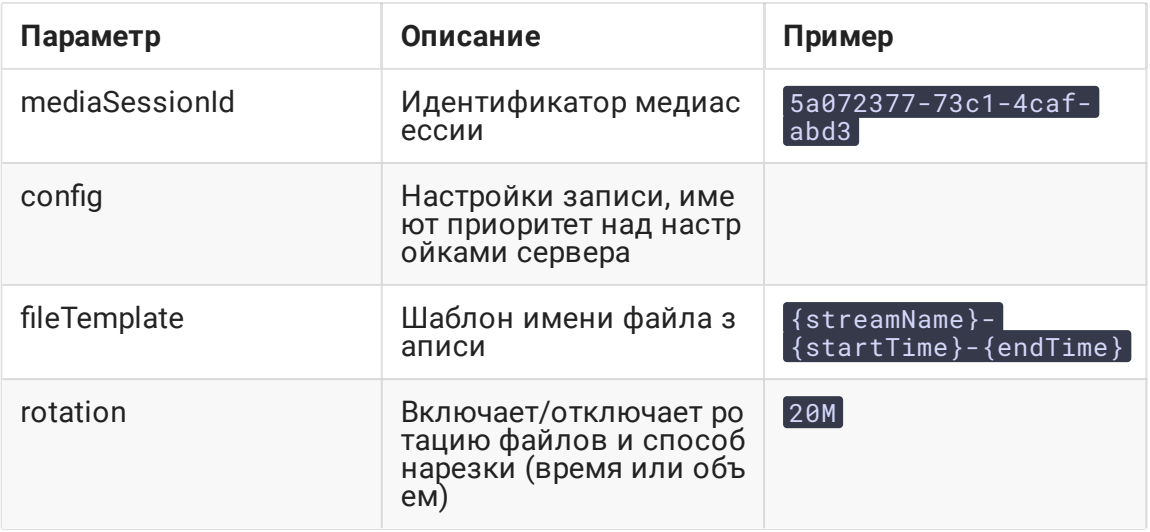

Логика работы записи по требованию выглядит следующим образом:

- При вызове REST API / recorder/startup завершается текущая запись указанного потока, если она идет в данный момент.
- Стартует новая запись, при этом применяются переданные через REST настройки.
- Если какая-либо из настроек не передана, применяется соответствующая настройка сервера.

Например, если необходимо передать точное имя файла для записи потока и отключить ротацию, должен быть передан запрос:

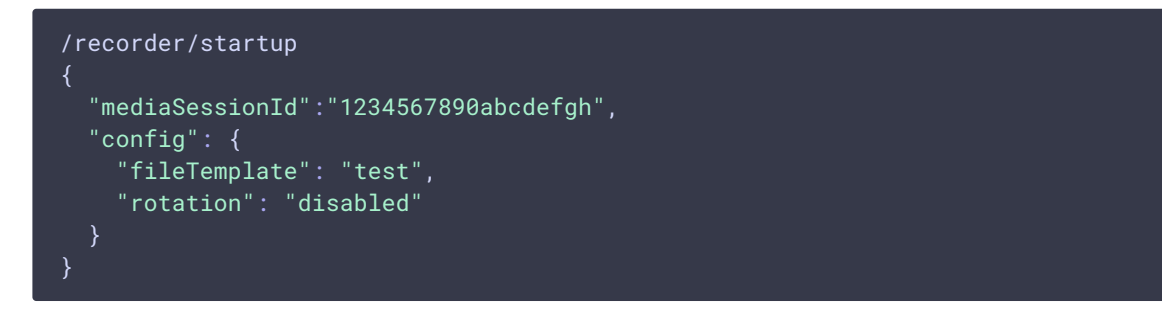

REST запрос /recorder/find\_all возвращает список сессий, записываемых в данный момент. В списке отражаются как записи по требованию, запущенные через REST API, так и записи, инициированные через WebSDK:

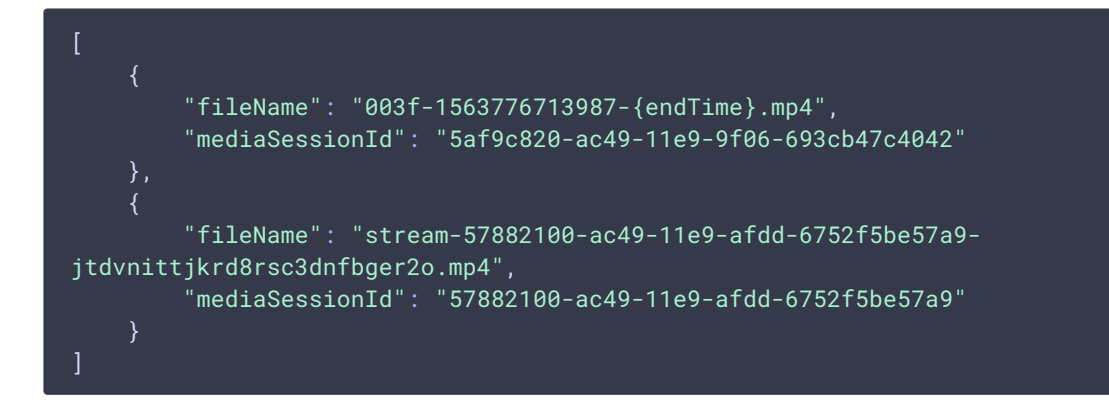

## Получение имени записанного файла

Существуют следующие способы узнать имя записанного файла, например, для его скачивания:

- 1. На сервере имя файла получает скрипт обработки [записанных](#page-6-0) файлов по окончании записи
- 2. Если имя файла необходимо знать в браузере, [шаблон](#page-3-0) должен быть сформирован таким образом, чтобы в него входили параметры потока, которые могут быть получены при помощи REST API, например

```
stream_record_policy_template={streamName}-{mediaSessionId}
```
1. При использовании WebSDK для записи потока, имя записанного файла можно получить при помощи функции getRecordInfo()

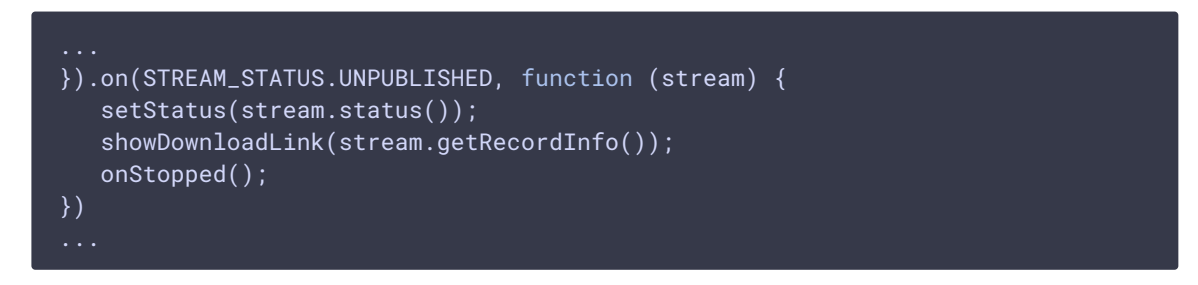

Отметим, что при большом размере записи событие STREAM\_STATUS.UNPUBLISHED может прийти через значительное время. В сборке [5.2.673](https://flashphoner.com/downloads/builds/WCS/5.2/FlashphonerWebCallServer-5.2.673.tar.gz) добавлена настройка, которая ограничивает интервал ожидания окончания записи (по умолчанию 15 секунд)

```
record_stop_timeout=15
```
# Загрузка и воспроизведение записанного файла

Записанный файл доступен во встроенном веб-сервере WCS по прямой ссылке вида

https://test.flashphoner.com:8444/client/records/stream.mp4

Здесь

- test.flashphoner.com URL WCS сервера
- stream.mp4 имя записанного файла

По умолчанию, WCS возвращает заголовок

Content-Disposition: inline;filename="stream.mp4"

в этом случае браузер попытается проиграть файл. Это поведение включается при помощи настройки

record\_response\_content\_disposition\_header\_value=inline

Для того, чтобы браузер загружал записанный файл, не пытаясь его проиграть, необходимо установить настройку

record\_response\_content\_disposition\_header\_value=attachment

Загрузка и воспроизведение указанного фрагмента файла

В сборке [5.2.894](https://flashphoner.com/downloads/builds/WCS/5.2/FlashphonerWebCallServer-5.2.894.tar.gz) добавлена возможность загрузки и воспроизведения указанного фрагмента файла. Для этого необходимо запросить файл с указанием начали и конца фрагмента в секундах

https://test.flashphoner.com:8444/client/records/stream.mp4?start=11&end=60

Может быть указано только время начала воспроизведения или только время конца.

Запрошенные фрагменты записываются в тот же каталог, где расположены файлы записей, с добавлением в имени времен начала и конца, например

stream-s11-e60.mp4

После загрузки такие файлы не удаляются, если такой же фрагмент запрошен снова, сервер отправит уже существующий фрагмент.

Начиная со сборки [5.2.899,](https://flashphoner.com/downloads/builds/WCS/5.2/FlashphonerWebCallServer-5.2.899.tar.gz) воспроизведение фрагментов поддерживается и для записей только с аудио.

### **Настройка каталога для размещения фрагментов**

По умолчанию, фрагменты записываются в каталог /usr/local/FlashphonerWebCallServer/records (туда же, куда по умолчанию помещены записи).

В сборке [5.2.957](https://flashphoner.com/downloads/builds/WCS/5.2/FlashphonerWebCallServer-5.2.957.tar.gz) добавлена возможность указать отдельный каталог для фрагментов при помощи настройки

### mp4\_cutter\_dir=/tmp

### **Ограничения**

- 1. Загрузка и воспроизведение фрагментов поддерживается только для MP4 контейнера. При запросе webm файла запись всегда загружается полностью.
- 2. При указании времени начала фрагмента, воспроизведение может начаться чуть раньше, в зависимости от расположения ключевого фрейма в файле.

# Запись нескольких потоков в один файл с последующим микшированием

В сборке [5.2.1012](https://flashphoner.com/downloads/builds/WCS/5.2/FlashphonerWebCallServer-5.2.1012.tar.gz) добавлена возможность записи нескольких потоков в один файл. В дальнейшем потоки могут быть извлечены из этого файла и смикшированы специальным инструментом. Несколько потоков могут быть записаны только в MP4 контейнер (H264 + AAC). Эта возможность предназначена, например, для записи видеоконференций. В отличие от MCU [микшера](file:///opt/TeamCityAgent/work/e8d9ff752ef6fac0/site/ru/WCS52/Stream_mixer_functions/Real-time_stream_mixer_with_MCU_functions/), здесь микширование работает только при обработке уже записанного файла, и позволяет расходовать меньше ресурсов процессора непосредственно во время проведения конференции.

Запись нескольких потоков управляется по REST API.

## Поддерживаемые кодеки

Контейнер MP4:

- $-H264$
- $\triangle$  AAC

Контейнер MKV:

- $-H264$
- $\cdot$  VP8
- Opus
- AAC
- PCMA
- PCMU
- $-$  G722

## REST API для мультирекордера

REST-запрос должен быть HTTP/HTTPS POST запросом в таком виде:

- HTTP: http://streaming.flashphoner.com:8081/rest-api/multipleRecorder/startup
- HTTPS: https://streaming.flashphoner.com:8444/restapi/multipleRecorder/startup

Здесь:

- streaming.flashphoner.com адрес WCS-сервера
- 8081 стандартный REST / HTTP порт WCS-сервера
- 8444 стандартный HTTPS порт
- rest-api обязательный префикс
- $\sqrt{\frac{1}{m}}$ ultipleRecorder/startup используемый REST-вызов

#### **REST-методы и статусы ответа**

#### **/multipleRecorder/startup**

Запустить рекордер для записи нескольких потоков

**REQUEST EXAMPLE**

```
POST /rest-api/multipleRecorder/startup HTTP/1.1
Host: localhost:8081
Content-Type: application/json
{
    "uri": "multi-recorder://test-record"
```
**RESPONSE EXAMPLE**

 $HTTP/1.1 200 OK$ Access-Control-Allow-Origin: \* Content-Type: application/json

**RETURN CODES**

**Code Reason** 

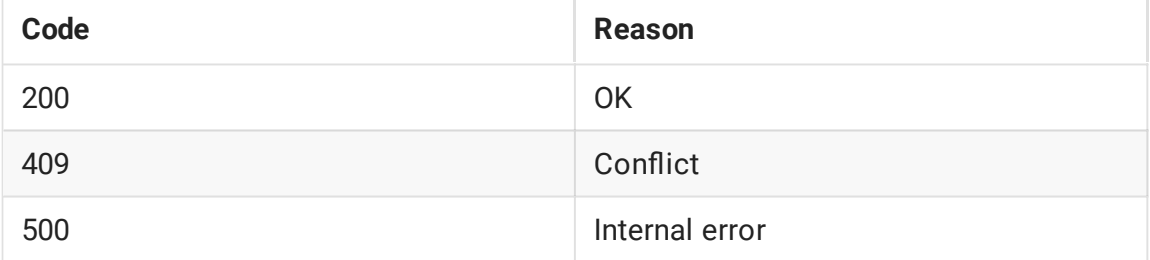

### **/multipleRecorder/add**

Добавить в рекордер поток из указанной медиасессии

**REQUEST EXAMPLE**

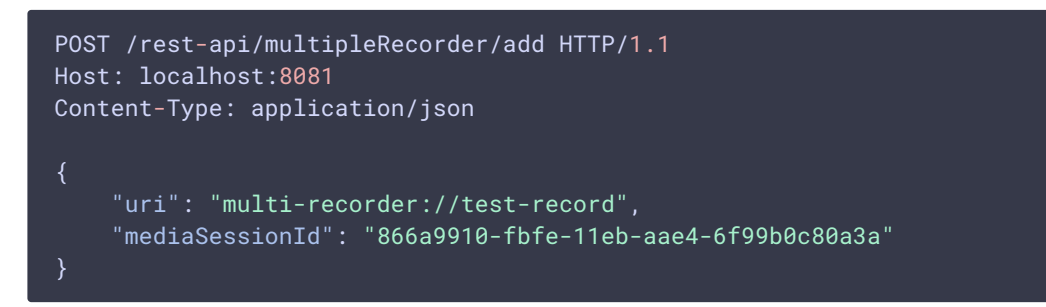

**RESPONSE EXAMPLE**

```
HTTP/1.1 200 OK
Access-Control-Allow-Origin: *
Content-Type: application/json
```
**RETURN CODES**

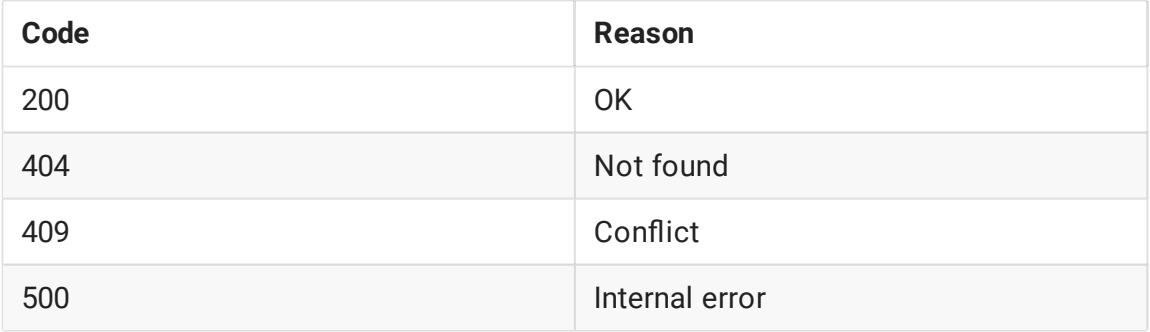

## /multipleRecorder/find\_all

Найти все рекордеры

**REQUEST EXAMPLE**

```
POST /rest-api/multipleRecorder/find_all HTTP/1.1
Host: localhost:8081
Content-Type: application/json
```
**RESPONSE EXAMPLE**

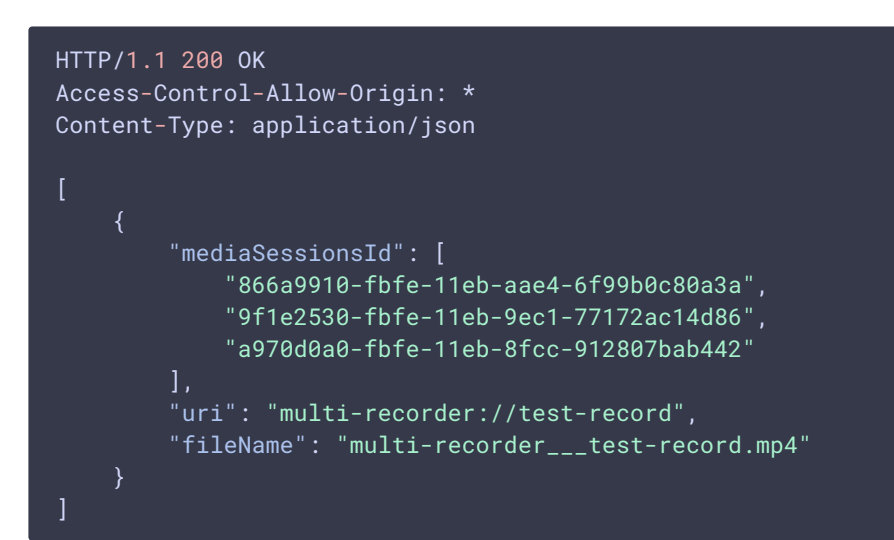

**RETURN CODES**

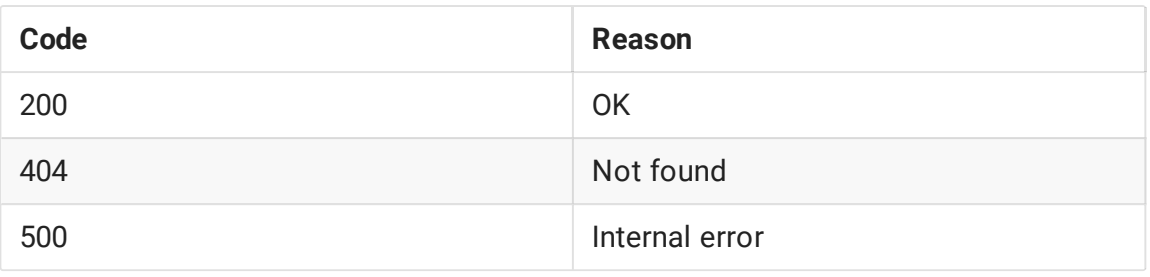

## **/multipleRecorder/remove**

Удалить поток из рекордера

**REQUEST EXAMPLE**

```
POST /rest-api/multipleRecorder/remove HTTP/1.1
Host: localhost:8081
Content-Type: application/json
{
    "uri": "multi-recorder://test-record",
    "mediaSessionId": "866a9910-fbfe-11eb-aae4-6f99b0c80a3a"
}
```
**RESPONSE EXAMPLE**

```
HTTP/1.1 200 OK
Access-Control-Allow-Origin: *
Content-Type: application/json
```
**RETURN CODES**

**Code Reason**

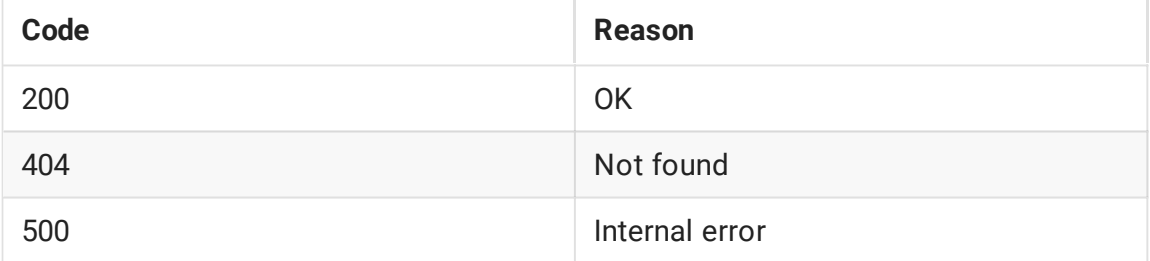

## **/multipleRecorder/terminate**

### Остановить рекордер

**REQUEST EXAMPLE**

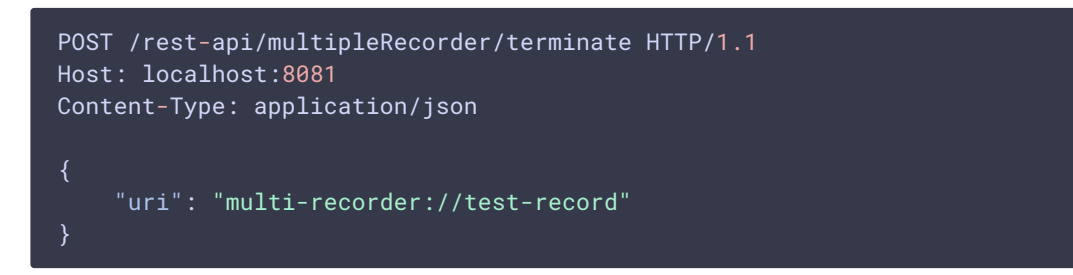

#### **RESPONSE EXAMPLE**

```
HTTP/1.1 200 OK
Access-Control-Allow-Origin: *
Content-Type: application/json
```
**RETURN CODES**

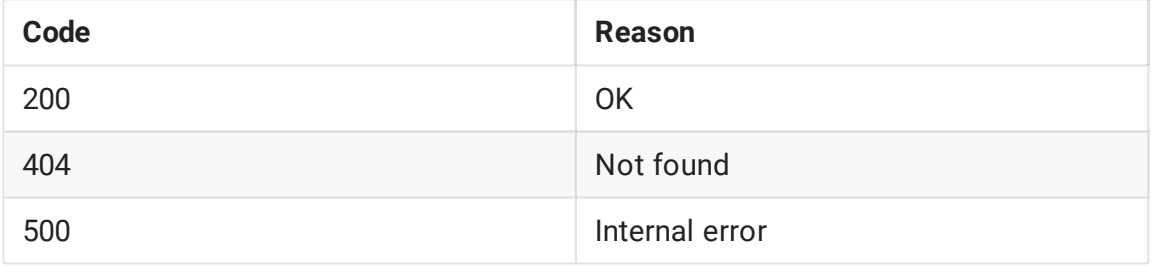

## Параметры

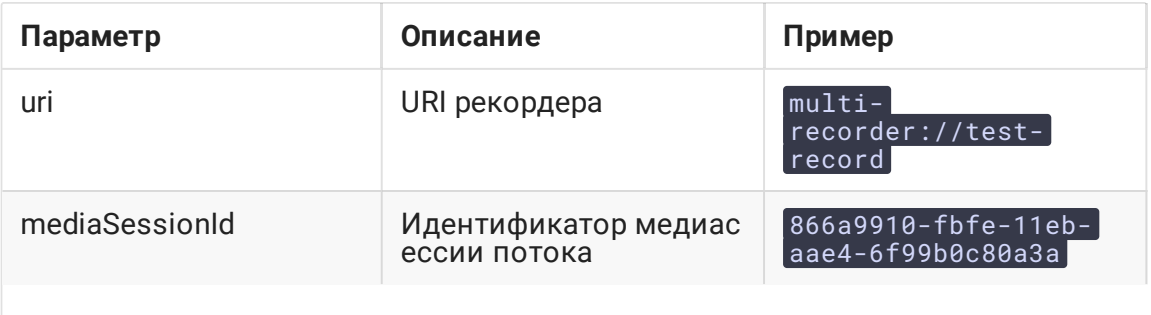

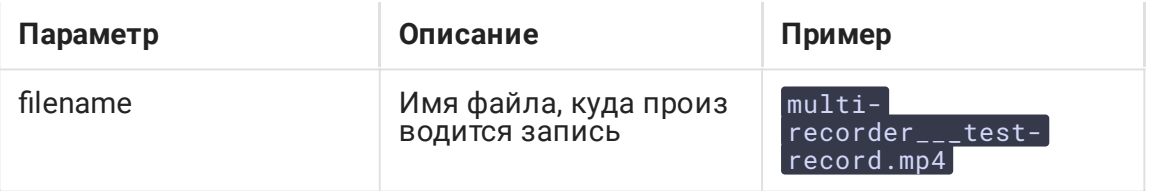

## Имя записываемого файла

Имя файла для записи нескольких потоков формируется по [шаблону](#page-3-0) по следующим правилам:

- 1. Параметр {streamName} подставляется согласно URI рекордера, с заменой символов, не допустимых к использованию в именах файлов, на подчеркивания.
- 2. Параметры {startTime}, {endTime} не могут быть определены, поскольку зависят от меток времени в потоке, а потоков в данном случае несколько. Поэтому рекомендуется для присвоения метки времени файлу использовать параметры {startTimeMillis} , {endTimeMillis} , которые проставляются согласно часам сервера.

Например, с шаблоном

stream\_record\_policy\_template={streamName}-{startTime}-{startTimeMillis}- {endTime}-{endTimeMillis}

имя файла для рекордера с URI

"uri": "multi-recorder://test-record"

будет следующим:

multi-recorder\_\_\_test-record--1-1628821032180--1-1628821151750.mp4

Здесь {startTime} , {endTime} заменены на -1.

## Директория для файлов записей нескольких потоков

По умолчанию файлы записей нескольких потоков сохраняются в каталог /usr/local/FlashphonerWebCallServer/records . Начиная со сборки [5.2.1088](https://flashphoner.com/downloads/builds/WCS/5.2/FlashphonerWebCallServer-5.2.1088.tar.gz), каталог для сохранения записей можно изменить при помощи параметра

multi\_record\_dir=/usr/local/FlashphonerWebCallServer/records

Необходимо, чтобы указанный каталог был доступен для записи, Например, при настройке

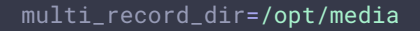

права должны быть заданы следующим образом

sudo chmod o+w /opt/media

## Инструмент для микширования записанных потоков

Из файла с несколькими потоками внутри по умолчанию может быть воспроизведен только первый поток. Чтобы смотреть все потоки в файле, их необходимо смикшировать. Для этого предназначен инструмент OfflineMixer, запускаемый следующим образом:

```
cd /usr/local/FlashphonerWebCallServer/tools
./offline_mixer_tool.sh multi-recorder___test-record--1-1628821032180--1-
1628821151750.mp4
```
#### Настройки микширования задаются в

файле /usr/local/FlashphonerWebCallServer/conf/offline\_mixer.json . По умолчанию настройки следующие:

```
"hasVideo": "true",
"hasAudio": "true",
"mixerDisplayStreamName": true
```
Микшированный файл помещается в тот же каталог, где лежит оригинальный файл, к его имени добавляется суффикс \_mixed , например

multi-recorder\_\_\_test-record--1-1628821032180--1-1628821151750\_mixed.mp4

Пример кадра из микшированного файла

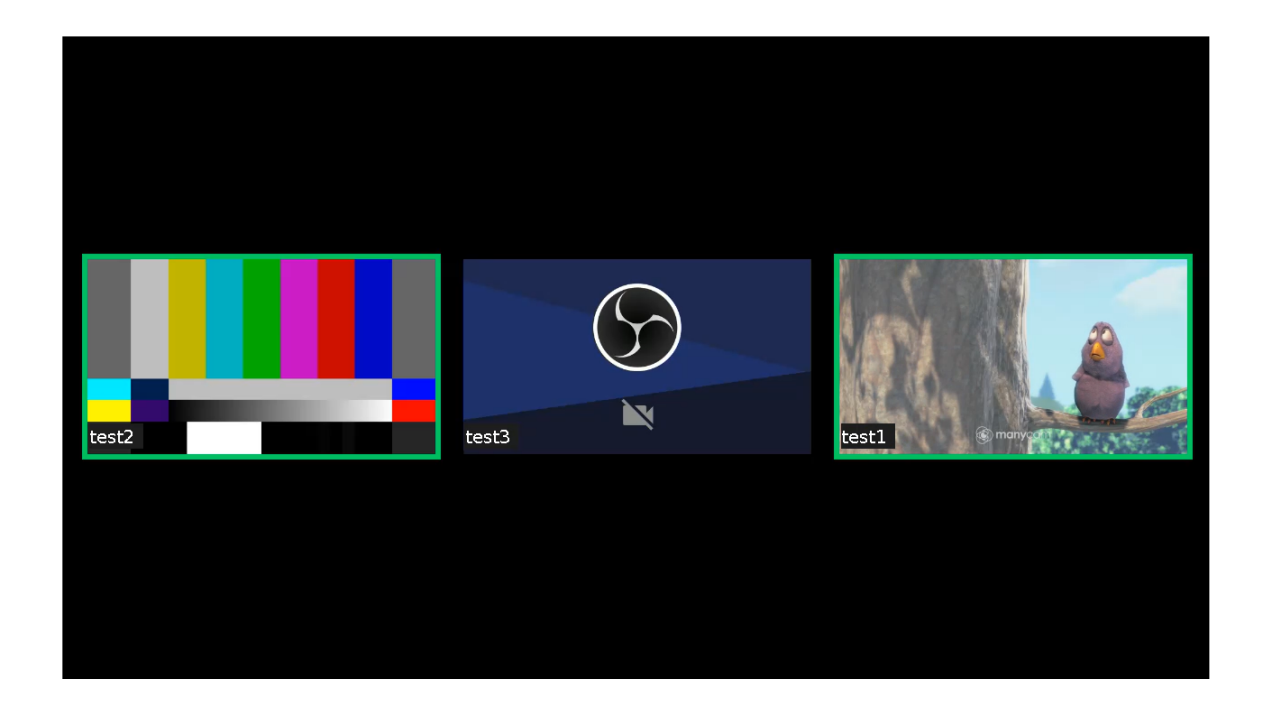

## Получение информации о дорожках из записанного файла

В сборке [5.2.1049](https://flashphoner.com/downloads/builds/WCS/5.2/FlashphonerWebCallServer-5.2.1049.tar.gz) с помощью инструмента для микширования записанных потоков можно получить информацию о дорожках в файле с несколькими потоками. Для этого необходимо запустить его следующим образом:

```
./offline_mixer_tool.sh --show-tracks-info ../records/multi-recorder___test-
record.mp4
```
В этом случае инструмент выведет данные в формате JSON. Например, для файла с записью конференции с двумя участниками:

Ħ **Two participants track information example**  $\overline{\phantom{0}}$ 

Здесь:

- durationInMS длительность дорожки в миллисекундах
- trackType тип дорожки: AUDIO или VIDEO
- trackId идентификатор дорожки
- streamName имя потока, к которому принадлежит эта дорожка
- $\bullet$  mediaSessionId идентификатор медиассессии потока
- $\bullet$  timescale количество семплов дорожки в секунду
- trackCodec кодек дорожки
- width, height размеры картинки для видеодорожки, по первому ключевому кадру
- channels количество каналов для аудиодорожки
- sampleRate частота дискретизации для аудиодорожки, совпадает с timescale
- trackEdits описание временной шкалы дорожки

Временная шкала дорожки описывается как набор отрезков, построенный в соответствии с атомом MP4 edit lists, со следующими параметрами:

- startInMs время начала отрезка в миллисекундах относительно начала файла
- endInMs время окончания отрезка в миллисекундах относительно начала файла
- type тип отрезка: медиаданные (media) или пауза (pause)

По этим данным из файла можно извлечь нужную дорожку при помощи ffmpeg или другого инструмента редактирования MP4 файлов.

Отметим, что, если один и тот же поток был добавлен в рекордер, затем удален из рекордера, и потом снова добавлен, он будет представлен в файле различными дорожками с последовательными идентификаторами trackId, например:

 $\overline{\phantom{0}}$ 

#### ⊌ **Re-added stream track information example**

## Извлечение отдельных потоков из MKV контейнера

В сборке [5.2.1440](https://flashphoner.com/downloads/builds/WCS/5.2/FlashphonerWebCallServer-5.2.1440.tar.gz) с помощью инструмента для микширования записанных потоков можно извлечь отдельные потоки из MKV контейнера:

./offline\_mixer\_tool.sh --pull-streams ../records/multi-recorder\_\_\_testrecord.mkv

При этом будут созданы MKV файлы для каждого из потоков:

multi-recorder\_\_\_test-record\_fbbf5b50-20ee-11ec-bf06-ef6ec6048b2c.mkv multi-recorder\_\_\_test-record\_c7bc1460-20ee-11ec-bf06-ef6ec6048b2c.mkv multi-recorder\_\_\_test-record\_ed3ebda0-20ee-11ec-bf06-ef6ec6048b2c.mkv

Если поток был удален из мультирекордера и повторно добавлен, или был добавлен позднее, чем другие потоки, получившиеся паузы по умолчанию будут заполнены, чтобы выровнять извлеченные потоки по времени. При необходимости, заполнение можно отключить

multi\_recorder\_mkv\_fill\_gaps=false

Скрипт для обработки записанных файлов

По окончании записи нескольких потоков в один файл, запускается cкрипт обработки, заданный настройкой

on\_multiple\_record\_hook\_script=on\_multiple\_record\_hook.sh

По умолчанию, скрипт запускает offline\_mixer\_tool.sh , передавая ему на вход имя записанного файла.

Начиная со сборки [5.2.1023,](https://flashphoner.com/downloads/builds/WCS/5.2/FlashphonerWebCallServer-5.2.1023.tar.gz) скрипт on\_multiple\_record\_hook.sh по умолчанию записывает в лог /usr/local/FlashphonerWebCallServer/logs/multi-record.log только результат обработки, чтобы снизить нагрузку на диск во время работы инструмента микширования. При необходимости, можно включить подробное логирование для отладки, установив переменную в скрипте

LOGGER\_ENABLED=true

### Многопоточное кодирование при микшировании записанных потоков

В сборке [5.2.1089](https://flashphoner.com/downloads/builds/WCS/5.2/FlashphonerWebCallServer-5.2.1089.tar.gz) добавлена возможность включить многопоточное кодирование при микшировании записанных потоков. Для этого в файл

/usr/local/FlashphonerWebCallServer/conf/offline\_mixer.json необходимо добавить параметр

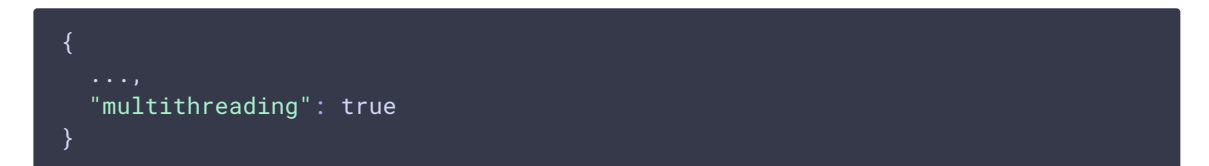

При использовании многопоточного кодирования записанные потоки микшируются в среднем в два раза быстрее по сравнению с однопоточным.

### **Количество процессорных потоков при многопоточном кодировании**

В сборке [5.2.1523](https://flashphoner.com/downloads/builds/WCS/5.2/FlashphonerWebCallServer-5.2.1523.tar.gz) добавлена настройка количества процессорных потоков, используемых для многопоточного кодирования. По умолчанию, количество процессорных потоков равно половине доступных системе ядер CPU. Например, на сервере с 12 CPU по умолчанию буду использовать 6 потоков

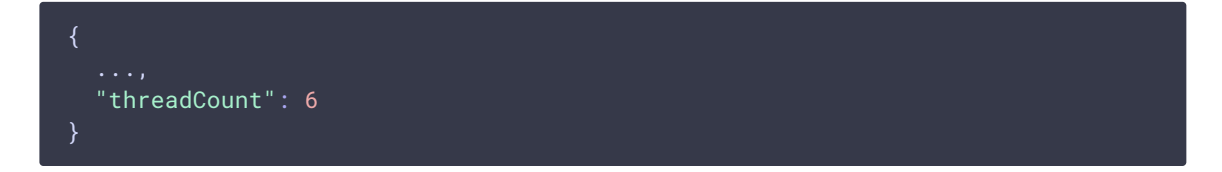

Если микширование записе занимает долгое время, значение можно увеличить, но не рекомедуется указывать больше, чем количество ядер CPU на сервере, которое можно определить при помощи команды

 $lscpu$  | grep -E "^CPU\(s\)"

## Отображение имени записанного потока

По умолчанию, в микшированной записи нескольких потоков отображается имя каждого потока. При необходимости, это можно отключить настройкой в файле /usr/local/FlashphonerWebCallServer/conf/offline\_mixer.json

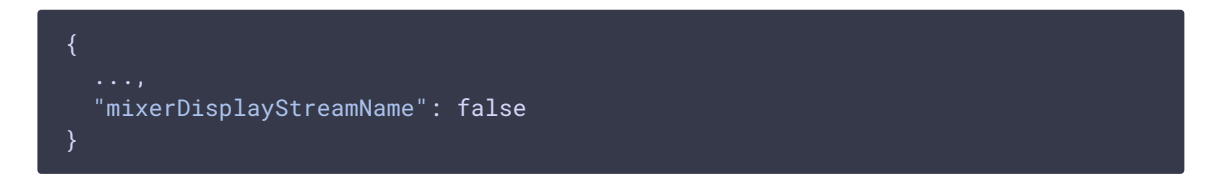

При записи потоков в конференции с использованием RoomApi, имя потока включает имя комнаты конференции и идентификатор потока участника, например *room*-1882a6-bob-037c . В сборке [5.2.1642](https://flashphoner.com/downloads/builds/WCS/5.2/FlashphonerWebCallServer-5.2.1642.tar.gz) добавлена возможность исключить имя комнаты при помощи настроек

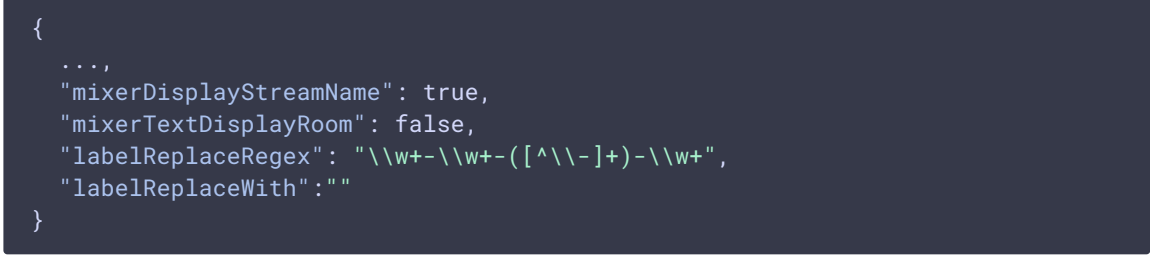

Здесь:

- labelReplaceRegex регулярное выражение для замены элементов в имени потока
- labelReplaceWith строка, которая должна заменить элементы, найденные по регулярному выражению, пустая строка исключает найденные элементы

В этом случае для указанного выше примера будет отображаться только имя участника bob .

#### **Декодирование символов в имени записанного потока**

В сборке [5.2.1751](https://flashphoner.com/downloads/builds/WCS/5.2/FlashphonerWebCallServer-5.2.1751.tar.gz) добавлена возможность декодирования символов в имени потока, закодированных на стороне клиента при помощи [encodeURIComponent\(\)](https://developer.mozilla.org/en-US/docs/Web/JavaScript/Reference/Global_Objects/encodeURIComponent)

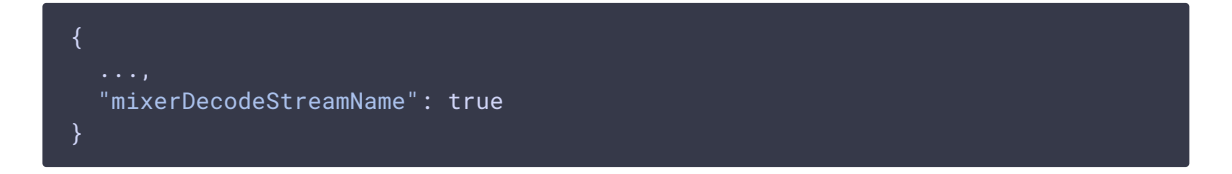

В этом случае в изображении будут отображаться декодированные символы, если такие символы есть в используемом шрифте, или близкие к ним по начертанию.

## Отправка данных о завершении записи нескольких потоков

В сборке 5.2.1123 добавлена возможность отправки POST запроса на указанный URL при завершении записи нескольких потоков в файл и микширования этой записи. Таким образом, можно получить информацию о том, в какой файл смикшированы записанные потоки из чат-комнаты.

URL для отправки запроса задается в файле /usr/local/FlashphonerWebCallServer/conf/offline\_mixer.json]

₹ "callbackUrl": "http://backend.url/multiRecorderCallback"

Данные для отправки передаются через скрипт

/usr/local/FlashphonerWebCallServer/bin/on\_multiple\_record\_hook.sh npu BbI30Be offline\_mixer\_tool.sh . Поэтому при установке сборки 5.2.1123 поверх предыдущей, или в том случае, если используется собственный скрипт

on\_multiple\_record\_hook.sh, необходимо модифицировать его следующим образом:

 $\overline{\phantom{0}}$ 

Ħ. on\_multiple\_record\_hook.sh

POST запрос содержит данные в формате JSON:

```
POST /multiRecorderCallback HTTP/1.1
Content-Type: application/json
Content-Length: 463
Host: localhost
Connection: Keep-Alive
User-Agent: Apache-HttpClient/4.3.5 (java 1.5)
Accept-Encoding: gzip.deflate
  "multiRecorderCreationModificationTime":3724973476.
  "multiRecorderDurationInMS":44061,
"multiRecorderFilePath":"/usr/local/FlashphonerWebCallServer/multirecords/stream
32c7edd7-37bf-4bf2-a58d-955679c5287e-mockLogin.mp4".
  "recorderUri":"multi-recorder://room-bace1f".
 "mixerParams":
      "path":"/usr/local/FlashphonerWebCallServer/multirecords/stream-
32c7edd7-37bf-4bf2-a58d-955679c5287e-mockLogin_mixed.mp4",
      "durationInMs":44000,
```
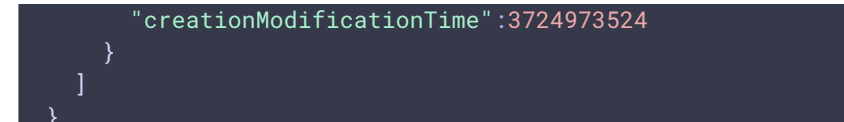

В запросе передаются параметры исходного файла записи нескольких потоков:

- multiRecorderCreationModificationTime время создания файла записи
- multiRecorderDurationInMS длительность файла записи в миллисекундах
- multiRecorderFilePath путь к файлу записи
- recorderUri идентификатор рекордера, при использовании RoomApi содержит имя комнаты

Параметры микшированного файла:

- **path путь к микшированному файлу**
- durationInMs длительность микшированного файла в миллисекундах
- **CreationModificationTime время создания микшированного файла**

# Контроль свободного места при микшировании записи нескольких потоков

В сборке [5.2.1317](https://flashphoner.com/downloads/builds/WCS/5.2/FlashphonerWebCallServer-5.2.1317.tar.gz) добавлен контроль [свободного](#page-10-0) места при микшировании записи нескольких потоков. Если места на диске остается меньше заданного, микширование не начнется или остановится. Значение задается настройкой в файле /usr/local/FlashphonerWebCallServer/conf/offline\_mixer.json

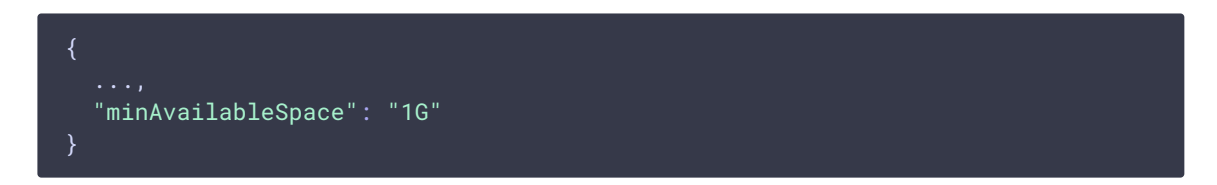

По умолчанию, ограничение свободного места установлено в 1 Гб (так же, как для записей с одним потоком). Если значение достигнуто в момент, когда микширование уже работает, то микширование будет остановлено с сохранением того, что удалось записать. Полученный файл может быть нормально проигран после этого.

# Известные проблемы

## 1. Учитывайте максимально допустимую длину имени файла

Максимальная длина имени файла во всех актуальных файловых системах Linux ограничена 255 символами. При создании файла записи, имя будет сокращено до данного предела, включая расширение и номер части, если включена ротация.

# 2. Дата создания файла записывается в метаданные только в контейнере MP4

Дата создания файла записывается в метаданные только в контейнере MP4, но не Webm или MKV.

# 3. Каталоги, куда перемещаются или копируются файлы, должны быть доступными для записи

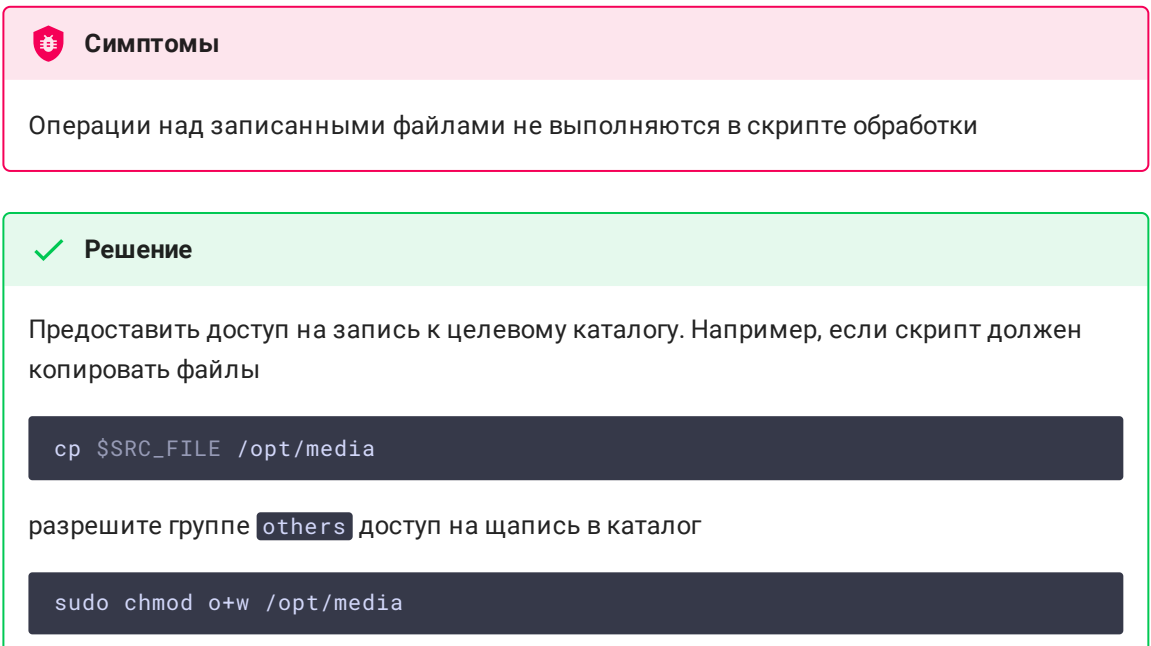

# 4. Запись двухканального звука увеличивает нагрузку на процессор сервера

На серверах небольшой мощности, запись двухканального звука приводит к росту нагрузки на процессор и к задержкам при одновременной записи нескольких потоков

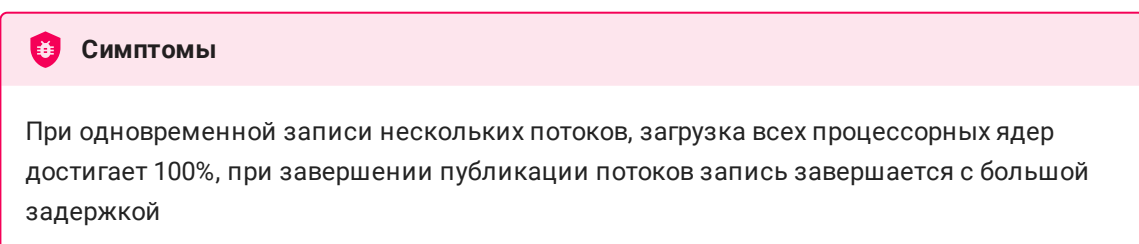

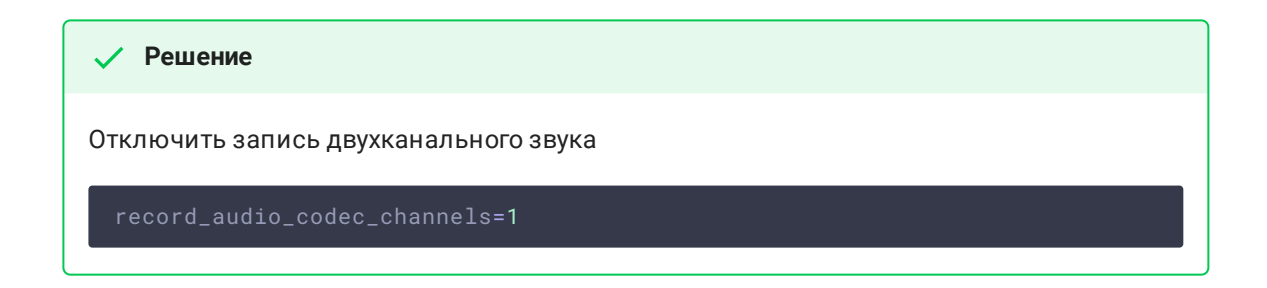

# 5. Запись H264 WebRTC потока, опубликованного из Androis Firefox, может быть повреждена

При публикации H264 потока из браузера Firefox на некоторых Android устройствах может портиться запись, при нормальном проигрывании этого же потока по WebRTC

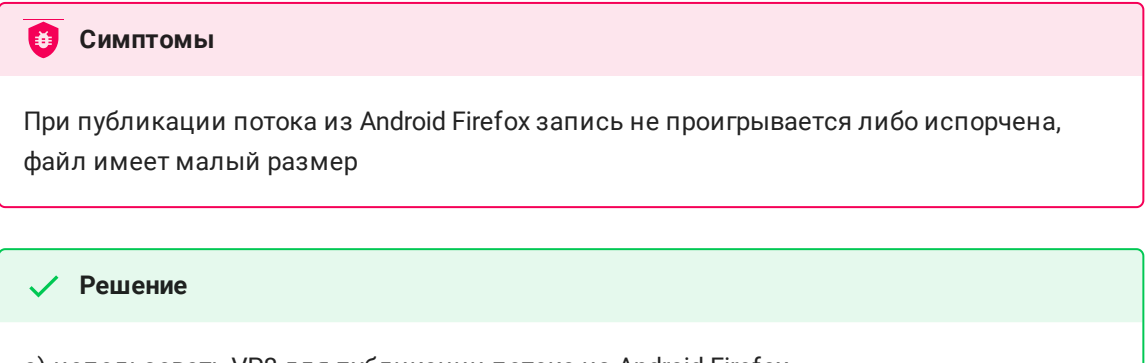

а) использовать VP8 для публикации потока из Android Firefox

b) использовать на этом устройстве Chrome или другой браузер для публикации

# 6. Некоторые Android устройства публикуют WebRTC H264 поток с профилем High

Некоторые Android устройства публикуют WebRTC H264 поток с профилем High, даже если этого профиля нет в SDP при установке WebRTC соединения. Такой файл может не проигрываться в браузере на Android устройстве

## В Симптомы

В данных файла записи опубликованного потока отображается профиль High

#### Решение

Если возникают проблемы при проигрывании записей потоков, опубликованных с профилем High, перекодировать эти записи, например, при помощи ffmpeg, запуская постобработку скриптом on\_record\_hook.sh

# 7. Java машина может не успевать проинициализировать все необходимые модули после старта сервера

Первая запись после запуска сервера может быть повреждена, если Java машина не успевает инициализировать необходимые модули

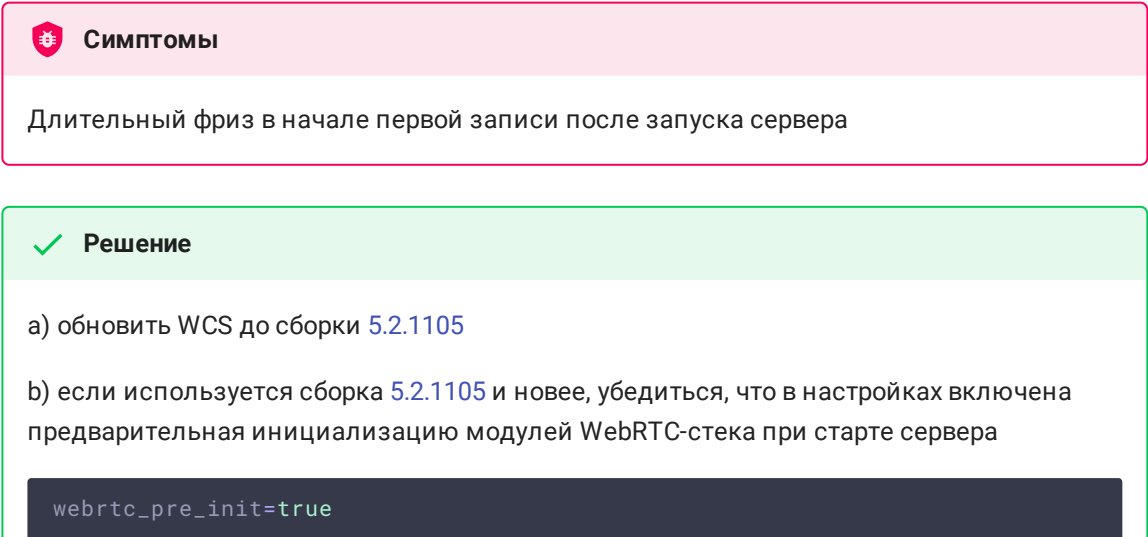

8. Записи в контейнере webm не проигрываются в iOS Safari

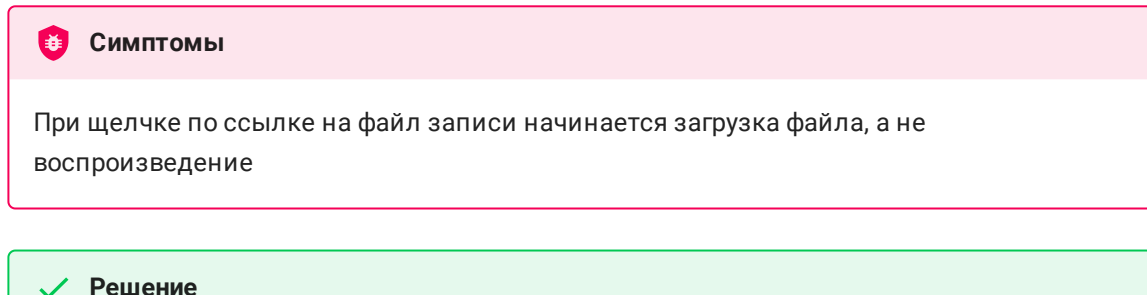

Скачать запись на устройство и проиграть локальным плеером

9. При публикации RTMP потока только с аудио при настройках по умолчанию запись не создается

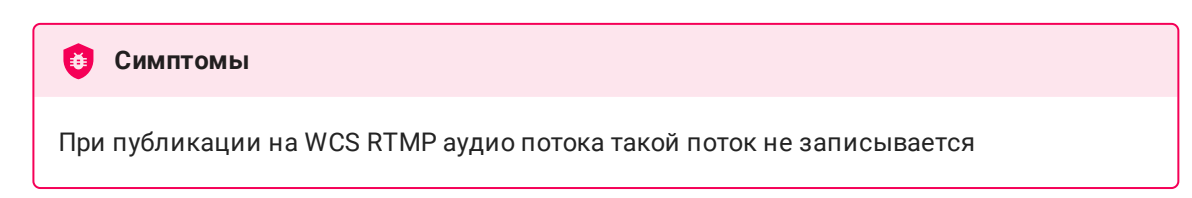

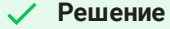

Использовать файл [настройки](file:///opt/TeamCityAgent/work/e8d9ff752ef6fac0/site/ru/WCS52/Working_with_the_server/Core_settings/SDP_settings_files/#flash-handler-publish-sdp) SDP flash\_handler\_publish.sdp без видео составляющей

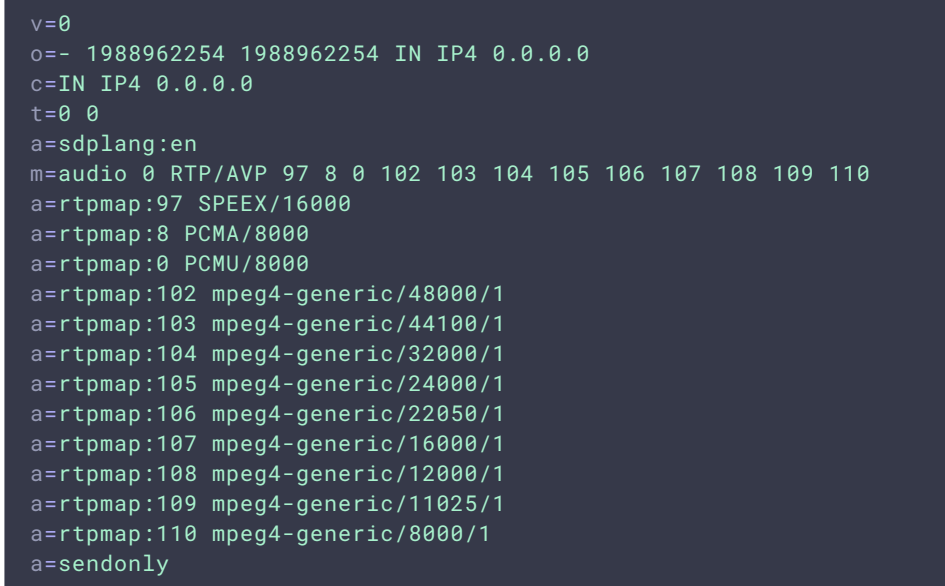

10. Запись потока начинается только после получения хотя бы одного ключевого кадра

## **Симптомы**

При старте записи (например, по REST API) файл не создается, ошибок в серверном логе при этом нет, и поток играет в браузере (до переподключения зрителя)

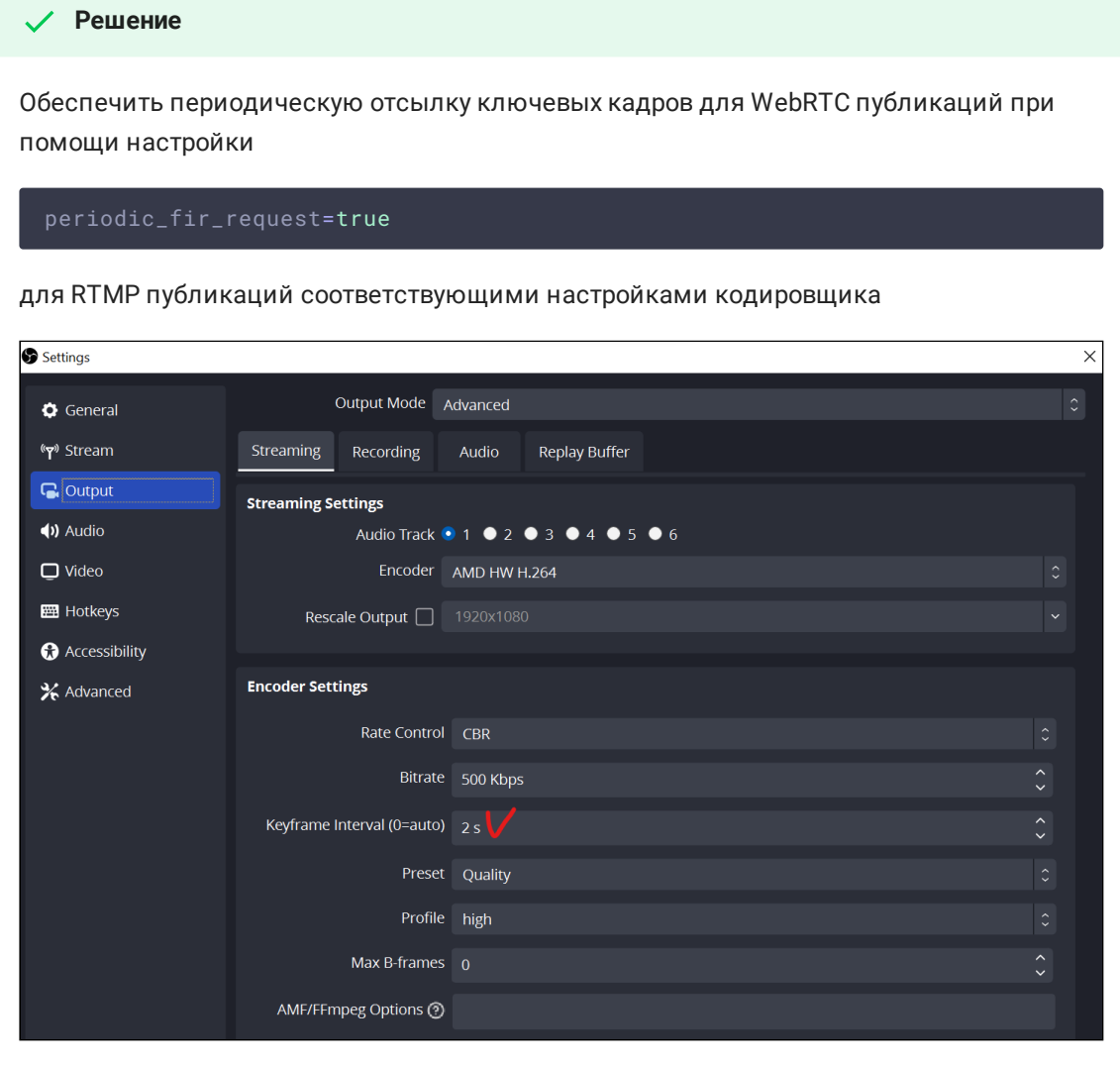

11. При воспроизведении потока, извлеченного из записи

мультирекордера в формате MKV, проигрыватель проскакивает паузы в потоке

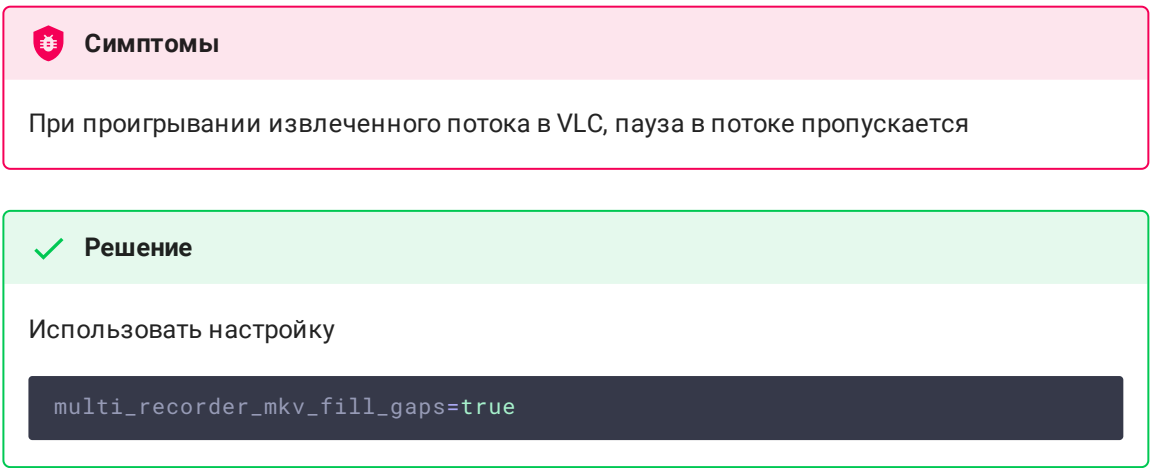

12. Если WebRTC поток записывается одновременно в отдельный файл MKV и в мультирекордер MKV, рекомендуется обеспечить регулярное поступление ключевых фреймов

### **Симптомы**

При проигрывании отдельного файла MKV VLC перескакивает на время добавление этого потока в мультирекордер

**Решение**

Обеспечить периодическую отсылку ключевых кадров для WebRTC публикаций при помощи настройки

periodic\_fir\_request=true

13. При извлечении из файла мультирекордера в контейнере MKV потока с аудио G722 могут наблюдаться кратковременные искажения аудио

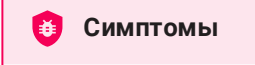

При проигрывании извлеченного файла с аудио G722, если поток был удален и снова добавлен в мультирекордер, слышны кратковременные искажения звука при добавлении потока

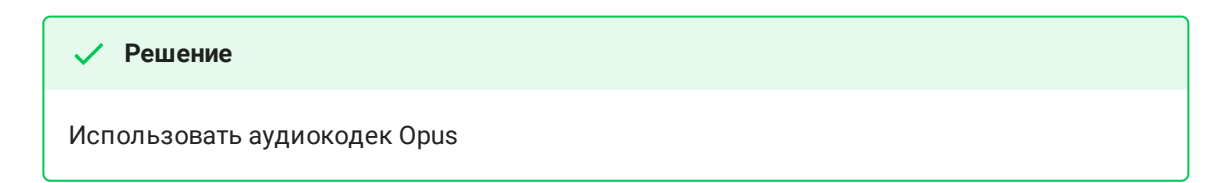

14. При извлечении из файла мультирекордера в контейнере MKV потока с аудио PCMA после удаления потока из мультирекордера аудио завершается раньше, чем видео

## **Симптомы**

При проигрывании извлеченного файла с аудио PCMA, если поток был удален из мультирекордера, аудио завершается раньше, чем видео

### **Решение**

Использовать аудиокодек Opus